**Quick Start Installation Manual Eaton® Intelligent Power Manager® (IPM)**

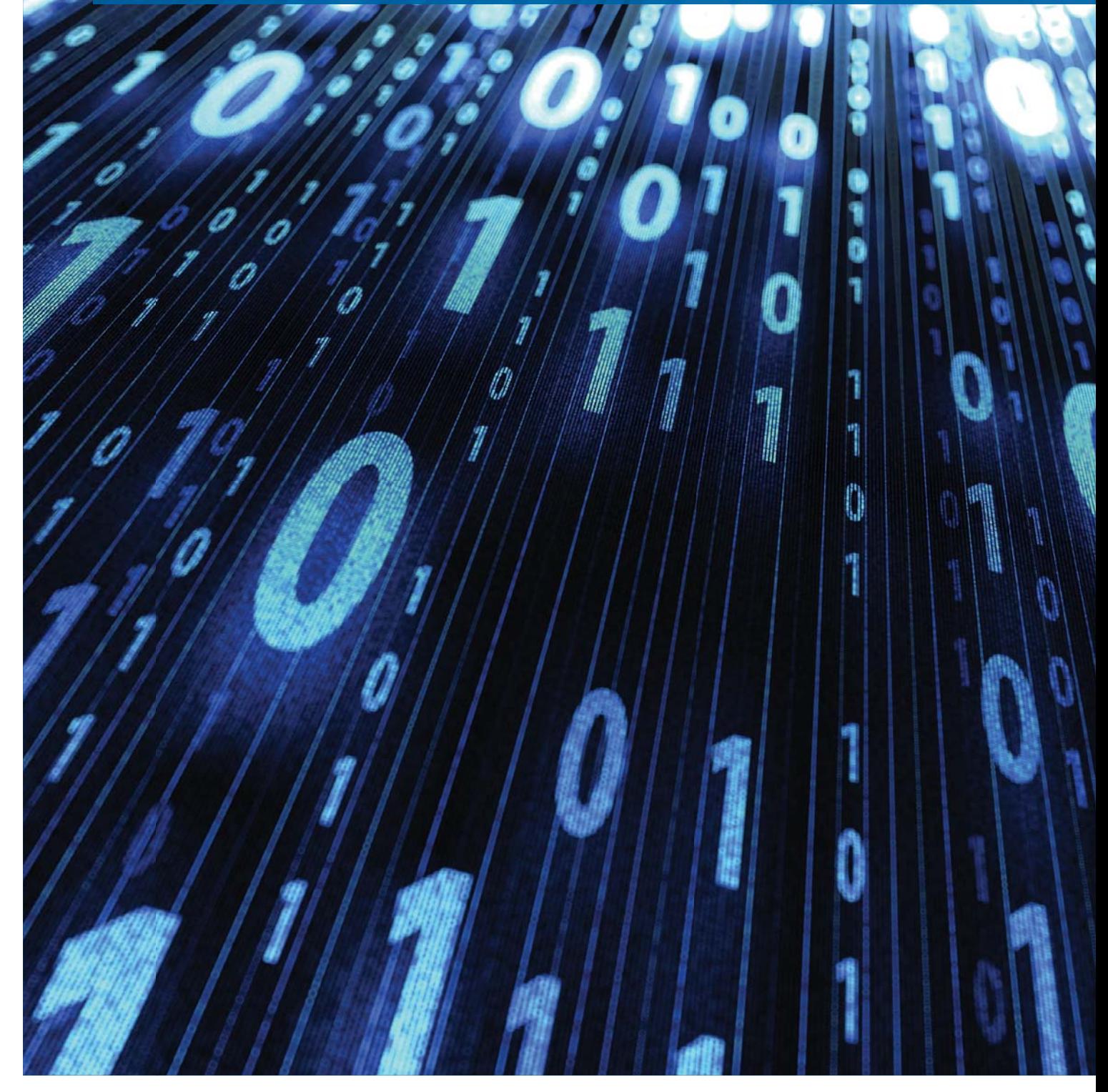

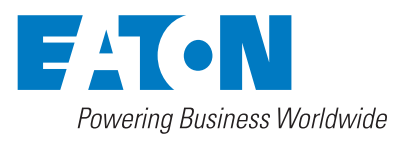

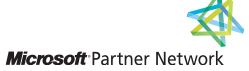

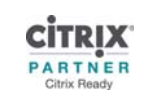

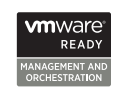

# **Class A EMC Statements**

# **FCC Information**

This equipment has been tested and found to comply with the limits for a Class A digital device, pursuant to part 15 of the FCC Rules. These limits are designed to provide reasonable protection against harmful interference when the equipment is operated in a commercial environment. This equipment generates, uses and can radiate radio frequency energy and, if not installed and used in accordance with the instruction manual, may cause harmful interference to radio communications. Operation of this equipment in a residential area is likely to cause harmful interference in which case the user will be required to correct the interference at his own expense.

#### **ICES-003**

This Class A Interference Causing Equipment meets all requirements of the Canadian Interference Causing Equipment Regulations ICES-003.

Cet appareil numérique de la classe A respecte toutes les exigences du Règlement sur le matériel brouilleur du Canada.

Eaton is not responsible for damage to this product resulting from accident, disaster, misuse, abuse, non-Eaton modification of the product, or other events outside the reasonable control of Eaton or not arising under normal operating conditions.

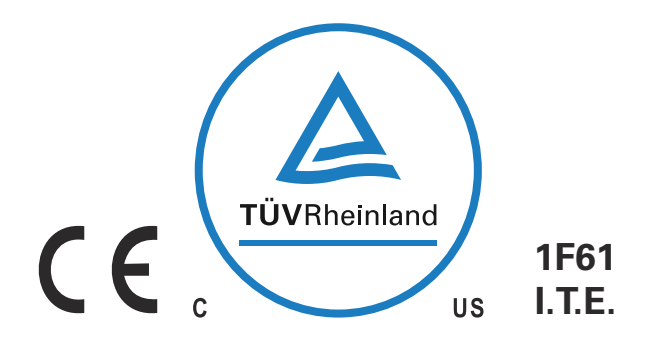

Eaton, ePDU, Intelligent Power Manager, and Intelligent Power Protector are registered trademarks of Eaton or its subsidiaries and affiliates. Google Chrome is a trademark of Google, Inc. HyperTerminal is a registered trademark of Hilgraeve. Linux is a registered trademark of Linus Torvalds in the United States, other countries, or both. Microsoft, Internet Explorer, Vista, and Windows are registered trademarks of Microsoft Corporation in the United States and other countries. Mozilla and Firefox are registered trademarks of the Mozilla Foundation. National Electrical Code and NEC are registered trademarks of National Fire Protection Association, Inc. Phillips is a registered trademark of Phillips Screw Company. All other trademarks are property of their respective companies.

©Copyright 2013–2016 Eaton, Raleigh NC, USA. All rights reserved. No part of this document may be reproduced in any way without the express written approval of Eaton.

# **Table of Contents**

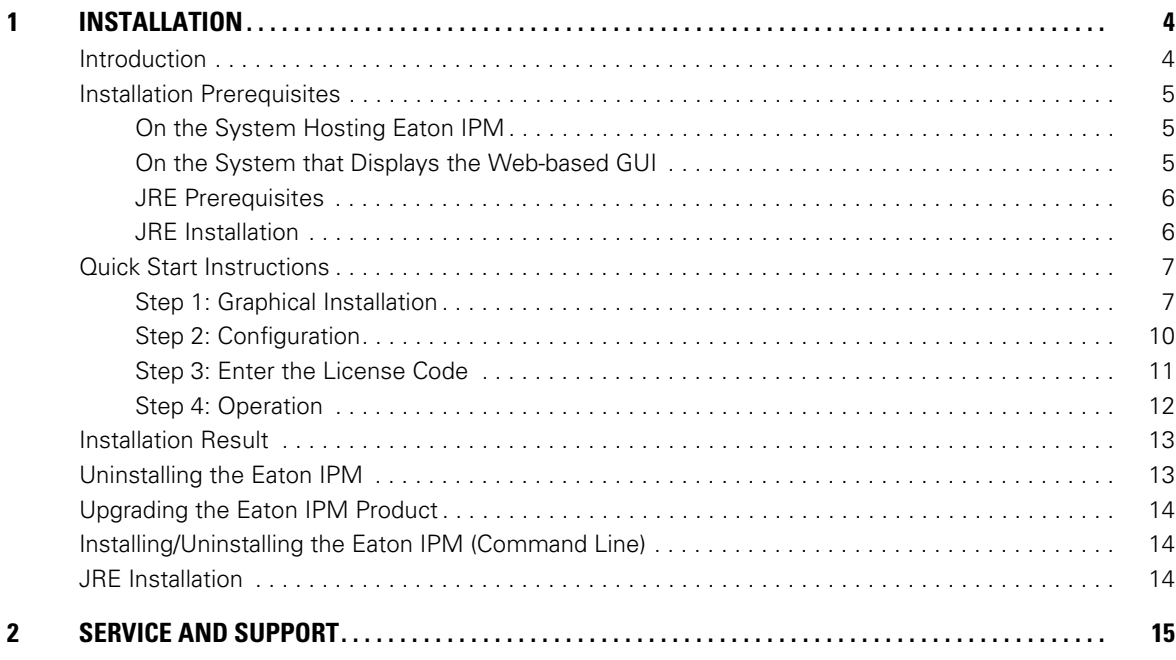

# <span id="page-3-0"></span>**Chapter 1 Installation**

This document provides Eaton® Intelligent Power Manager® (IPM) installation prerequisites and quick start installation procedures. The procedures include only those steps that are necessary for basic setup and operation. Refer to the Eaton Intelligent Power Manager (IPM) User's Guide for detailed configuration and operation instructions.

Procedures for uninstalling the product are also included.

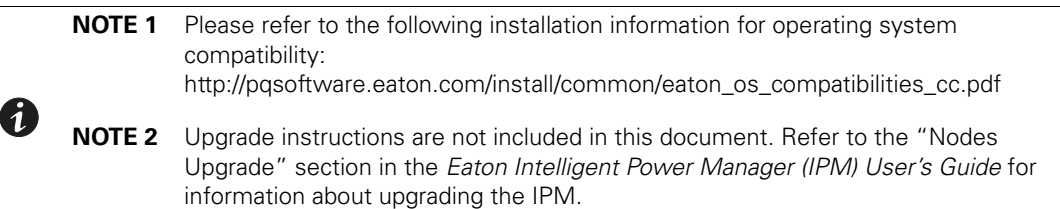

### <span id="page-3-1"></span>**Introduction**

The Eaton IPM is ideal for monitoring and managing multiple power and environmental devices. The Eaton IPM delivers a global view across the network from any PC with an Internet browser. Exceptionally versatile, the software is compatible with any device that supports a network interface, including other manufacturer's UPSs, environmental sensors, other manufacturer's Power Distribution Unit (PDU) or Eaton Enclosure Power Distribution Unit (ePDU®), and applications. The Eaton IPM can also organize a management table by groups, centralize alarms, and maintain events logs for preventive maintenance of the entire installed equipment base.

[Figure 1](#page-3-2) shows the IPM Main page.

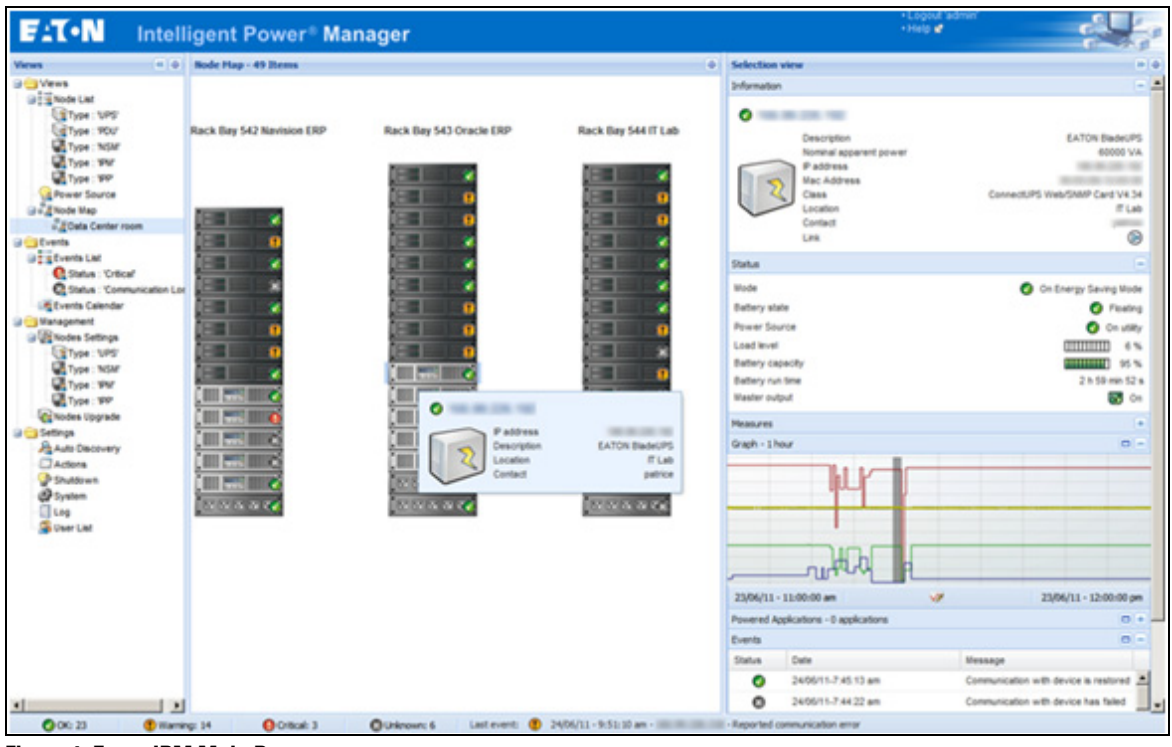

<span id="page-3-2"></span>**Figure 1. Eaton IPM Main Page**

# <span id="page-4-0"></span>**Installation Prerequisites**

This section provides installation prerequisites for the following:

- Systems hosting the Eaton IPM
- Systems that display the Web-based graphical user interface (GUI)

#### <span id="page-4-1"></span>**On the System Hosting Eaton IPM**

The Eaton IPM can be installed on Microsoft® Windows 2000, Microsoft® Windows XP®, Microsoft® Windows Vista® 7, Microsoft® Windows 7 and 8, and on Microsoft® Windows Server® 2003, 2008 (including R2 revision), and 2012.

- For better performances with multiple nodes, Eaton recommends a Microsoft® Windows Server® OS (that does not have the limitation of 10 simultaneous network connections)
- To avoid network or serial port access conflicts, do not install the Eaton IPM on a computer that also hosts:
	- Network management system, such as HP OpenView® or CA Unicenter®
	- Eaton Intelligent Power Protector (IPP)
	- Eaton Enterprise Power Manager
	- Eaton Network Shutdown Module
	- Network Management Proxy
	- Eaton UPS Management Software

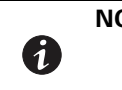

**NOTE** The UPS Management Software is the previous Eaton software for managing UPSs. If you were using it previously, remove it before installing the new Eaton IPM software.

# <span id="page-4-2"></span>**On the System that Displays the Web-based GUI**

The Eaton IPM graphical interface can be accessed remotely using a simple Web browser. Access to this interface can be secured through Secure Socket Layer (SSL) connection and is also secured through login and password.

The Eaton IPM graphical interface has been tested with:

- Google® Chrome™
- Mozilla Firefox®
- Microsoft® Internet Explorer® (IE) version 7 and later

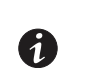

**NOTE** For optimal performance, Google Chrome or Firefox is recommended. For good performance, IE version 9 and later is recommended. IE6 performance is not optimal.

# <span id="page-5-0"></span>**JRE Prerequisites**

For all features correlated to the infrastructure connector (like VMware, UCS, NetApp) a Java Runtime Environment (JRE) must be installed on the system hosting Eaton IPM (see ["JRE Installation" on page 14](#page-13-2)). If this prerequisite is not installed, only virtualization features are available, such as the legacy API for VMware connectors

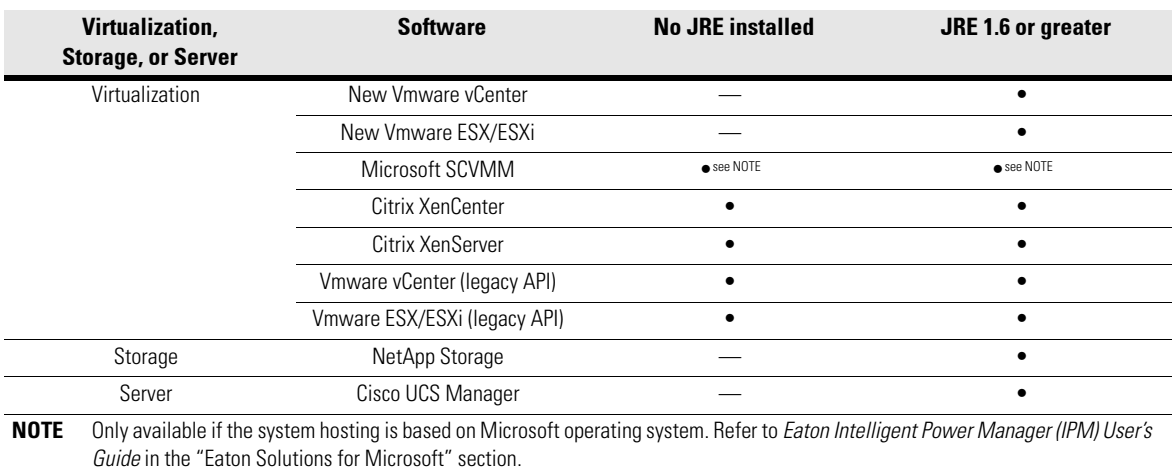

# . **Table 1. JRE Virtualization, Storage, and ServerCitrix XenCenter**

#### <span id="page-5-1"></span>**JRE Installation**

The installation of the JRE is Operating System platform-dependent. All new Eaton components have been developed and tested for the Java version 1.6 or later. After installing the correct JRE, the IPM must be reloaded, to take account this new environment.

# <span id="page-6-0"></span>**Quick Start Instructions**

This section includes quick start installation and configuration instructions.

#### <span id="page-6-1"></span>**Step 1: Graphical Installation**

To install the Eaton IPM:

- 1. On a computer with a Windows OS, run the Eaton Intelligent Power Manager package under an administrator account. A Web browser displays the Eaton Intelligent Power Manager Installer Welcome screen.
- 2. Observe the prompt and verify that the communication device is connected. Click **Next** (see [Figure 2](#page-6-2)). The installation process begins and the License screen displays.

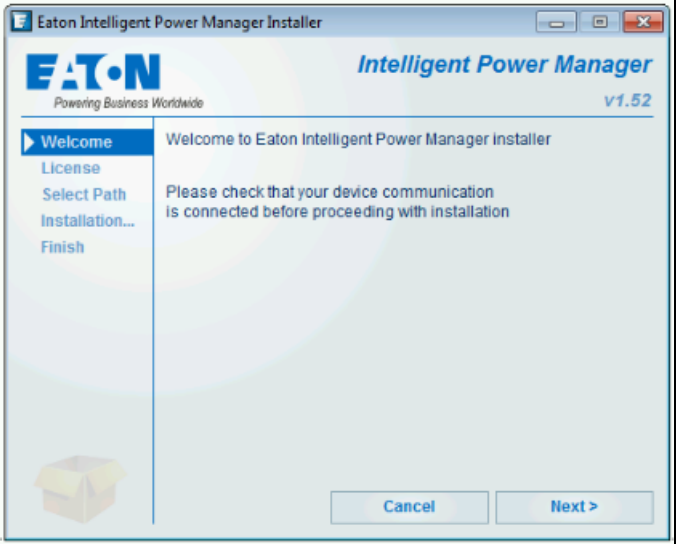

<span id="page-6-2"></span>**Figure 2. Welcome Screen**

3. Read the End-User License Agreement. Click **Accept** (see [Figure 3\)](#page-6-3). The Select Path screen displays.

<span id="page-6-3"></span>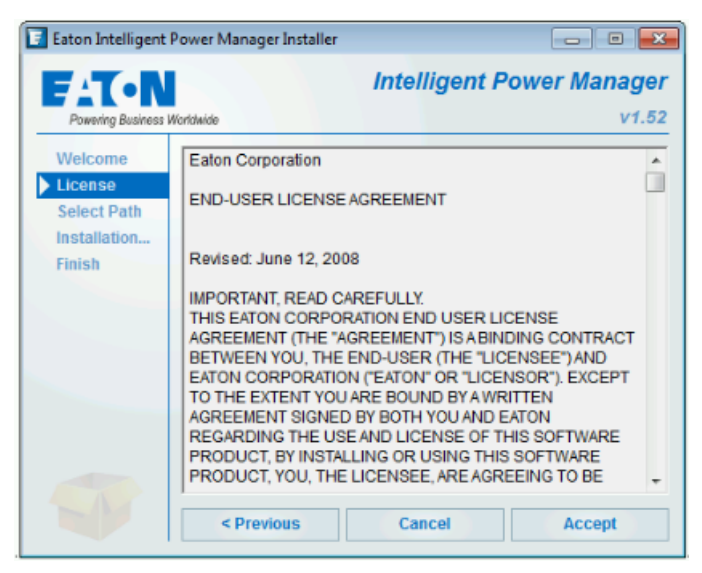

**Figure 3. License Screen**

4. Browse your hard drive to select the product installation folder. Click **Install** (see [Figure 4\)](#page-7-0). After approximately two minutes, the Finish screen displays.

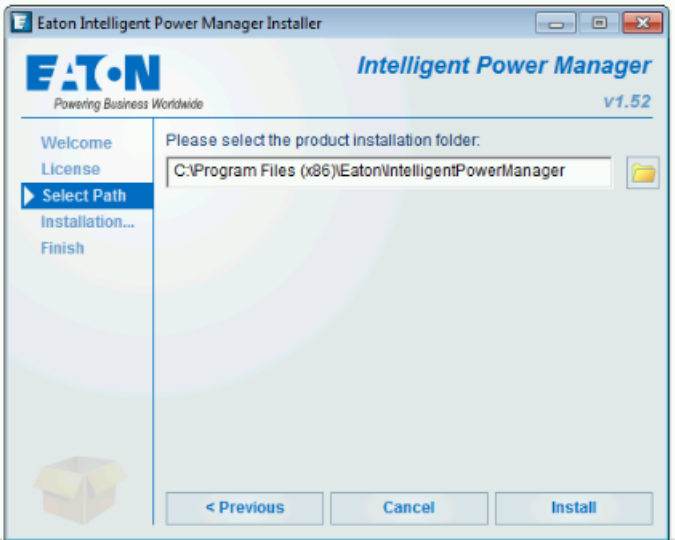

#### <span id="page-7-0"></span>**Figure 4. Select Path Screen**

5. Click Finish (see [Figure 5\)](#page-7-1). The application launches and the Login screen displays.

<span id="page-7-1"></span>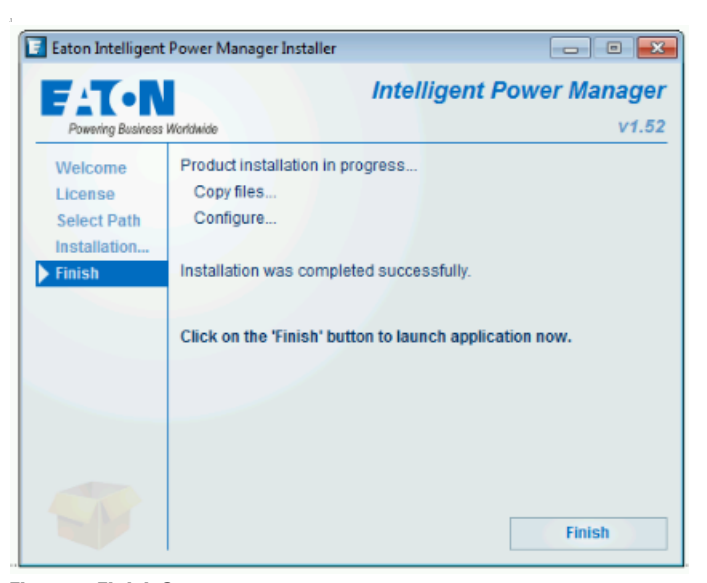

**Figure 5. Finish Screen**

6. Read the application description. Type the login and password and click **Login** (see [Figure 6](#page-8-0)).

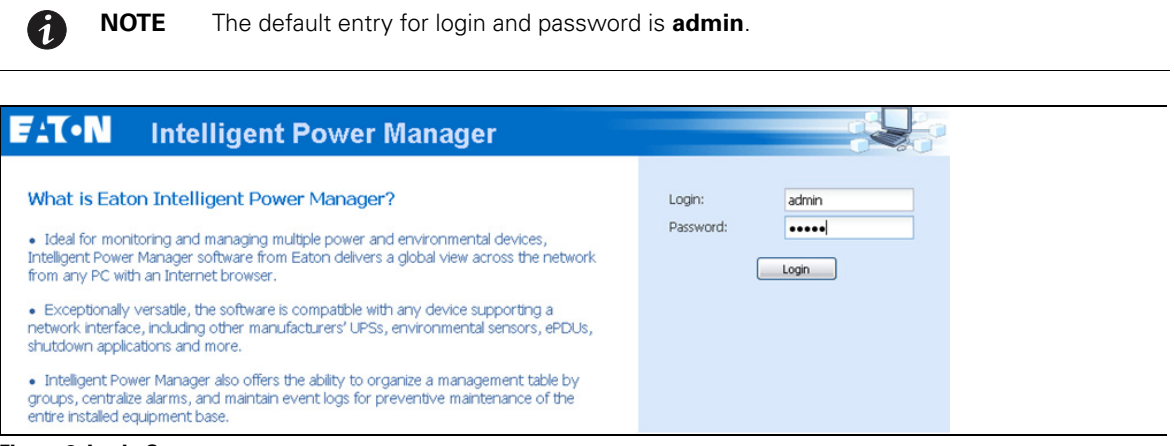

<span id="page-8-0"></span>**Figure 6. Login Screen**

7. For security reasons, Eaton recommends that you change the default password immediately after installation. [Figure 7](#page-8-1) shows the warning pop-up. Click **OK** to continue and change the default password.

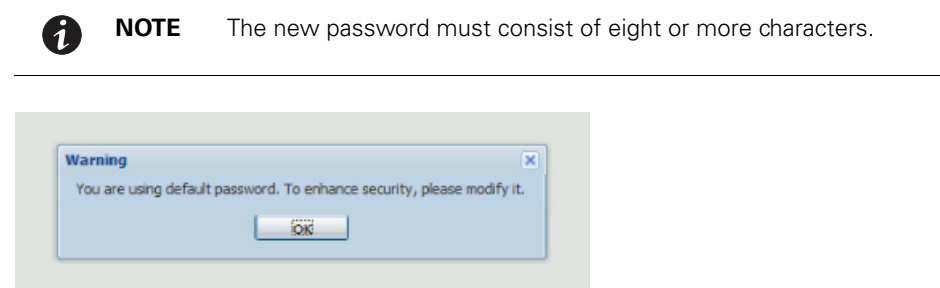

<span id="page-8-1"></span>**Figure 7. Change Default Password Warning**

#### <span id="page-9-0"></span>**Step 2: Configuration**

When started, the application automatically performs a discovery using the "Quick Scan" option:

- Using the "Quick Scan" operation, you will discover the following through broadcast: Network-MS (such as 66102 / 103006826) and Modbus-MS (such as 66103), PXGMS, PXGX-UPS, ConnectUPS BD, ConnectUPS X, ConnectUPS MS, Eaton Intelligent Power Protector (IPP) Network Shutdown Module V3, new Eaton ePDU, new HP UPS Card, new Dell UPS Card, or new IBM UPS Card.
- **.** Display the discovered nodes using **Settings > Auto Discovery** (see [Figure 8\)](#page-9-1).

| <b>E:T.N</b>                                                                                                    |                |                  |               | <b>Intelligent Power<sup>®</sup> Manager</b> |                     |                                   |                                                                                              |          |         |               | - Logout 'admin'<br>- Help of |                                                                                                    |  |
|----------------------------------------------------------------------------------------------------|----------------|------------------|---------------|----------------------------------------------|---------------------|-----------------------------------|----------------------------------------------------------------------------------------------|----------|---------|---------------|-------------------------------|----------------------------------------------------------------------------------------------------|--|
| <b>Views</b>                                                                                                    | R <sub>0</sub> | <b>Node List</b> |               |                                              |                     |                                   |                                                                                              |          |         |               |                               | <b>R</b> Quick scan                                                                                                    |  |
| <b>B</b> Views<br><b>Big Node List</b><br><b>BR</b> Node Map<br><b>B</b> Events<br>g Events List<br><b>e</b> Events Calendar<br>Management<br><b>W</b> Nodes Settings<br>Modes Upgrade<br>Settings<br>Auto Discovery<br>Actions<br>Infrastructure Connectors<br><b>B</b> System<br><b>Log</b><br><b>CA User List</b> |                | Type             | <b>Status</b> | Name                                         | Mac Addr.           | Description                       | $Class -$                                                                                    | Location | Contact | Access Link   |                               | Range scan<br>A Address(es) scan<br>Set node access parameters<br><b>D</b> Edit node Information<br>Remove nodes<br>Select all<br>Deselect all<br>Set as power source<br>User drivers editor<br>Change driver node<br>Export to CSV file |  |
|                                                                                                    |                | J                | ø             | VM-VIRTU-DEV-A                               |                     | Windows NT/6.01.00                | Intelligent Power Manage                                                                     |          |         | $D$ adr $D$   |                               |                                                                                                    |  |
|                                                                                                    |                | ∍                | ø             | nas05 mbt lab etn.c.                         |                     | <b>FAS2040</b>                    | NetApp Release 8.1.27-                                                                       |          |         | ه             |                               |                                                                                                    |  |
|                                                                                                    |                | Œ                | Ø             |                                              |                     | Eaton 5PX 3000                    | Network Management Ca., MBT Lab-                                                             |          |         | $D$ adr $D$   |                               |                                                                                                    |  |
|                                                                                                    |                | Ū٤               | Ø             |                                              |                     | Eaton 5PX 3000                    | Network Management Ca., MBT Lab-                                                             |          |         | $D$ adr $(D)$ |                               |                                                                                                    |  |
|                                                                                                    |                | $\sqrt{3}$       | $\bullet$     |                                              |                     | Eaton 5PX 3000                    | Network Management Ca., MBT Lab-                                                             |          |         | $D$ adr $D$   |                               |                                                                                                    |  |
|                                                                                                    |                | Ŵ                | ø             | vesxl10.mbt.lab.etn                          |                     | VMware ESXI 5.5.0 bu VMware ESXI  |                                                                                              |          |         | هر            | ◉                             |                                                                                                    |  |
|                                                                                                    |                | ŵ                | ø             | vesxl11.mbt.lab.etn                          |                     | VMware ESXI 5.5.0 bu  VMware ESXI |                                                                                              |          |         | هر            | $^{\circ}$                    |                                                                                                    |  |
|                                                                                                    |                | ŵ                | ø             | vesxIO9.mbt.lab.etn                          |                     | VMware ESXI 5.5.0 bu  VMware ESXI |                                                                                              |          |         | ه             | $^{\circ}$                    |                                                                                                    |  |
|                                                                                                    |                | m                | ø             | vesyl13 mbt lab etn                          |                     | VMware ESXI 5.5.0 bu VMware ESXI  |                                                                                              |          |         | هر            | ◉                             |                                                                                                    |  |
|                                                                                                    |                | Ŵ                | ø             | vesxi12.mbt.lab.etn                          |                     | VMware ESXI 5.5.0 bu  VMware ESXI |                                                                                              |          |         | ه             | ◉                             |                                                                                                    |  |
|                                                                                                    |                | Ŵ                | ø             | vesxi14.mbt.lab.etn                          |                     | VMware ESXI 5.5.0 bu  VMware ESXI |                                                                                              |          |         | $\mathcal{L}$ | ◉                             |                                                                                                    |  |
|                                                                                                    |                | û.               | ø             | vesxIO4.mbt.lab.etn                          |                     | VMware ESXI 5.1.0 bu  VMware ESXI |                                                                                              |          |         | A             | $^{\circ}$                    |                                                                                                    |  |
|                                                                                                    |                | ۲ò               |               | vesxIO5.mbt.lab.etn                          |                     | VMware ESXL5.0.0 bu  VMware ESXL  |                                                                                              |          |         | هر            | ◉                             |                                                                                                    |  |
|                                                                                                    |                | û                | ø             | vesxI03.mbt.lab.etn                          |                     | VMware ESXI 5.1.0 bu  VMware ESXI |                                                                                              |          |         | o             | $^{\circ}$                    |                                                                                                    |  |
|                                                                                                    |                | N <sup>4</sup>   |               |                                              |                     | v Items per page                  |                                                                                              |          |         |               | Displaying 1 - 14 of 14       |                                                                                                    |  |
| <b>OOK: 10</b>                                                                                                    | Warning: 0     |                  |               | Critical: 0                                  | <b>@ Unknown: 4</b> |                                   | Last event: (2) 14/10/2013 - 12:51:26 - 10.130.32.114 - The input voltage is in normal range |          |         |               |                               |                                                                                                    |  |

<span id="page-9-1"></span>**Figure 8. Quick Start - Auto Discovery Page**

- For the other nodes, perform the discovery based on IP address ranges using the "Range Scan" option. Using "Range Scan" discovers the nodes that are outside of the network segment and nodes that are not compatible with the "Quick Scan" feature.
- Refer to the Compatibility list to determine if your node supports the "Quick Scan" feature.

(**Optional**) To set the computer running Eaton IPM to shut down in the event of a power failure:

- 1. Select **Settings > System**. The Edit modules settings dialog displays.
- 2. Select the Shutdown checkbox on the Edit modules settings dialog (see [Figure 9](#page-9-2)). The Shutdown menu selection displays in the Settings menu hierarchy list (see [Figure 10\)](#page-10-1).

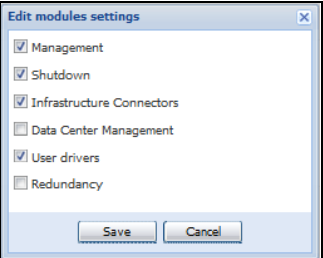

<span id="page-9-2"></span>**Figure 9. Edit Modules Settings Dialog**

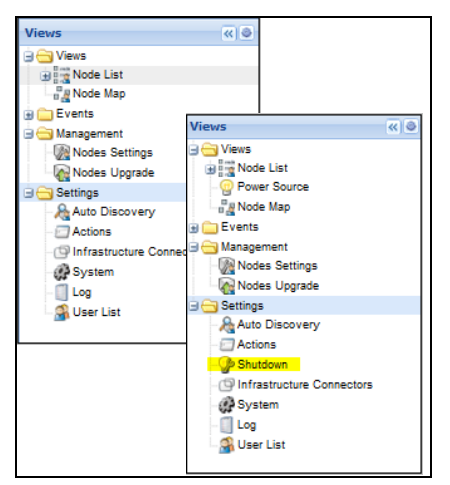

**Figure 10. Shutdown Displays in the Settings Menu Hierarchy**

- <span id="page-10-1"></span>3. From the **Settings > Shutdown** page, assign the following:
	- IP address of the UPS that powers the local computer (power source)
	- Shutdown configuration parameters (timer, duration, type of shutdown, and (if needed) shutdown script
	- Select or deselect (check or uncheck) the checkbox for standard shutdown sequence

#### <span id="page-10-0"></span>**Step 3: Enter the License Code**

The Eaton IPM monitors up to 10 devices (including UPS Web Card, ePDU, or Eaton® Intelligent Power Protector® (IPP) Shutdown Controller) without a license key.

If there are more devices to be monitored, an appropriate license is needed. The license can also be upgraded later without reinstallation.

Only for "Silver" or "Gold" paid versions:

- 1. In **Settings > System > Edit System Information**, enter the license product key that is printed on the commercial CD booklet (inside the CD case):
	- ref 66925 Eaton IPM Silver License (11 to 100 device nodes)
	- ref 66926 Eaton IPM Gold License (101 to unlimited devices nodes)

0 **NOTE** Nodes that are not managed due to license limitation appear with this icon:  $\oslash$ 

# <span id="page-11-0"></span>**Step 4: Operation**

- 1. Use the **Views > Node List** menu item to supervise the current state of the compatible power devices and applications.
- 2. Select a line in the list and the panels are updated with selected device information (see [Figure 11](#page-11-1)).

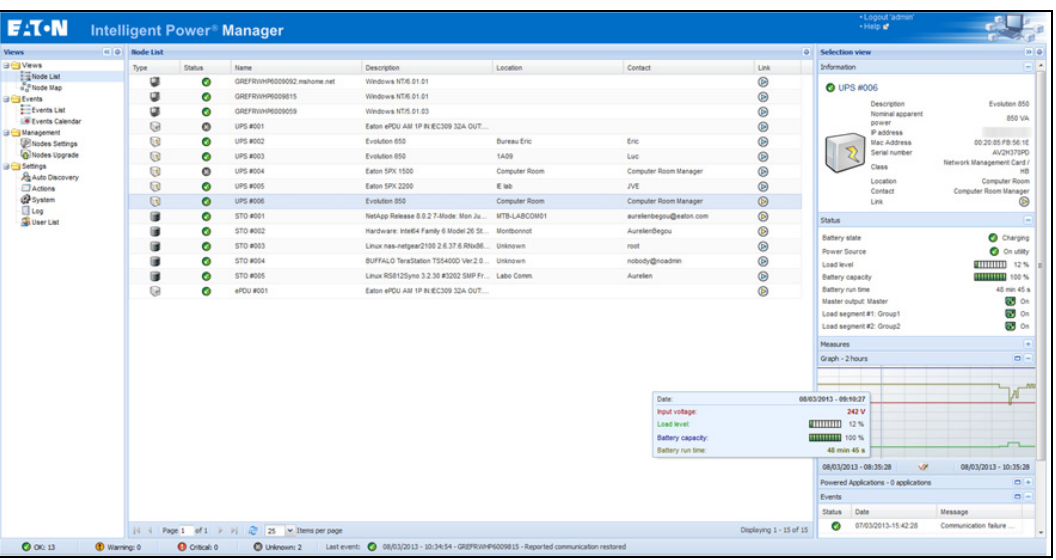

<span id="page-11-1"></span>**Figure 11. Node List Main Page**

- <sup>l</sup> **[Optional]** If you have enabled the Shutdown module, the **Views > Power Source** menu item allows you to supervise the current state of the UPS that powers the server running Eaton IPM. This menu is available when you have enabled the Shutdown module in **System > Settings > Edit Modules Settings**.
- **The Events > Event List** view allows you to view the device events.
- The Management menu provides functions that allow you to mass configure and mass upgrade cards.

# <span id="page-12-0"></span>**Installation Result**

# **! IMPORTANT** If you install a new Eaton IPM release without uninstalling the old one, you will keep your database and your product settings.

- <sup>l</sup> At the end of the installation, the following shortcuts are created in the group **Start > Programs > Eaton > Intelligent Power Manager:**
	- **Open Eaton Intelligent Power Manager:** Starts the main Eaton IPM graphical interface
	- **Start Eaton Intelligent Power Manager**: Starts the service
	- **Stop Eaton Intelligent Power Manager:** Stops the service
	- **Uninstall Eaton Intelligent Power Manager**: Uninstalls the program
- A service called "Eaton Intelligent Power Manager" is also created for the Database Acquisition Engine.
	- This program continuously polls the status of Eaton devices and Applications connected on the network.
	- This service automatically starts when the computer boots up.
	- This service provides the Web Interface.
- A system tray icon displays the alarms on the local computer. Right-click this icon to display the same shortcuts as in the Windows Start menu.

## <span id="page-12-1"></span>**Uninstalling the Eaton IPM**

The following methods for uninstalling the Eaton IPM are available:

- <sup>l</sup> Access the control panel selection for your operating system to uninstall programs and remove the **Eaton Intelligent Power Manager Vx.xx** package per your system instructions.
- You can also uninstall from the shortcuts to remove the product and custom files (if you confirm the action): **Start > Programs > Eaton> Intelligent Power Manager> Uninstall Intelligent Power Manager**

# <span id="page-13-0"></span>**Upgrading the Eaton IPM Product**

If you install a new Eaton IPM Release without uninstalling the old release, you will keep your database and your product settings. Refer to the Eaton Intelligent Power Manager (IPM) User's Guide "Nodes Upgrade" section for upgrade information. Also refer to the "System Settings" section in the same manual for information on configuring automatic upgrade.

#### <span id="page-13-1"></span>**Installing/Uninstalling the Eaton IPM (Command Line)**

You can install or uninstall the Eaton IPM product from a command line in order to deploy the software in a group, with or without using the graphical interface. You can also configure protection settings from the command line.

Detail of available command options can be obtained using the following command:

<packageName> -help <packageName> [COMMAND] [OPTION]...

The available commands are:

- . -install Launches the installation/upgrade process (default).
- $\cdot$  -uninstall Launches the process to uninstall the application.

The available options are:

- -debug Displays debugging information on the console.
- -silent Install the application silently.

Access the installation folder:

-dir <installPath>

#### **Example**

The command <packageName> -install -silent -dir "C:\Program Files\MyFolder" will install the Eaton IPM silently in C:\Program Files\MyFolder.

After the installation is completed, open a Web browser with the following URL:

http://<host>:4679/, where <host> is the host name or IP address of the computer hosting the Eaton IPM.

## <span id="page-13-2"></span>**JRE Installation**

The installation of the JRE is Operating System (OS) platform-dependent. All new Eaton components have been developed tested for the Java version 1.6 or later. After installing the correct JRE, the Eaton IPM must be reloaded to take account this new environment (see ["JRE Prerequisites" on page 6\)](#page-5-0).

# <span id="page-14-0"></span>**Chapter 2 Service and Support**

If you have any questions or problems with the Eaton Intelligent Power Manager (IPM), call your **Local Distributor** or the **Help Desk** at one of the following telephone numbers and ask for a technical representative.

United States: **1-800-356-5737** Canada: **1-800-461-9166 ext 260**  All other countries: **Call your local service representative**

Please have the following information ready when you call the Help Desk:

- Model number
- Serial number
- Version number (if available)
- Date of failure or problem
- Symptoms of failure or problem
- Customer return address and contact information

If repair is required, you will be given a Returned Material Authorization (RMA) Number. This number must appear on the outside of the package and on the Bill Of Lading (if applicable). Use the original packaging or request packaging from the Help Desk or distributor. Units damaged in shipment as a result of improper packaging are not covered under warranty. A replacement or repair unit will be shipped, freight prepaid for all warrantied units.

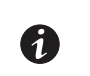

**NOTE** For critical applications, immediate replacement may be available. Call the **Help Desk** for the dealer or distributor nearest you.